# <span id="page-0-0"></span>Introduction to EISCAT What you need to know to run an experiment

Carl-Fredrik Enell carl-fredrik.enell@eiscat.se

EISCAT Scientific Association

Incoherent scatter radar school 2016, Sodankylä

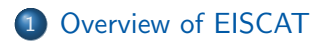

- 2 [Overview of EISCAT hardware and signal processing](#page-7-0)
- [EISCAT experiment configuration](#page-12-0)
- [Running EISCAT: EROS command line, real time graph and real time](#page-17-0) [analysis](#page-17-0)
- 5 [Summary and experiment design cookbook](#page-25-0)

# <span id="page-2-0"></span>**Outline**

## 1 [Overview of EISCAT](#page-2-0)

- [Overview of EISCAT hardware and signal processing](#page-7-0)
- [EISCAT experiment configuration](#page-12-0)
- [Running EISCAT: EROS command line, real time graph and real time](#page-17-0)
- 5 [Summary and experiment design cookbook](#page-25-0)

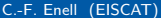

AD > 4 B > 4 B

4 **D** F

# What is EISCAT?

#### ESR 32-meter antenna

- European Incoherent Scatter Scientific Association
- Torganization based in Kiruna, Sweden
- $M$ nstitutes in six countries (FI, NO, SI
- Affiliate institutes in FR, KR, RU, UA
- o Three incoherent scatter radars
- o lonosonde
- o lonospheric heate
- <http://www.eiscat.se>

 $QQ$ 

## EISCAT in the world

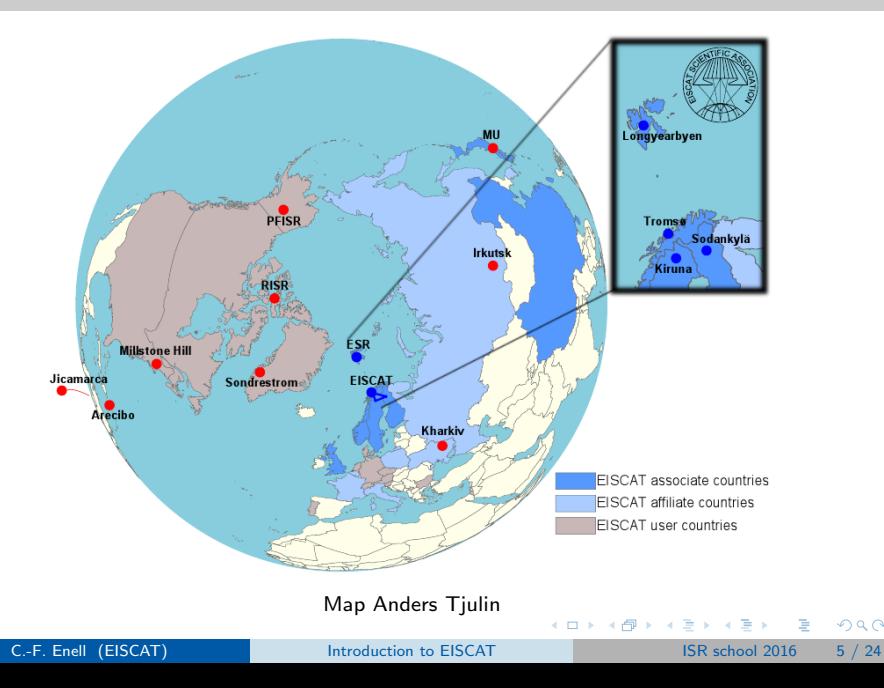

# EISCAT Svalbard radar (ESR)

- 500 MHz band
- Longyearbyen, Svalbard, 78◦09'11" N, 16◦01'44" E
- Magnetospheric cusp and dayside auroral oval

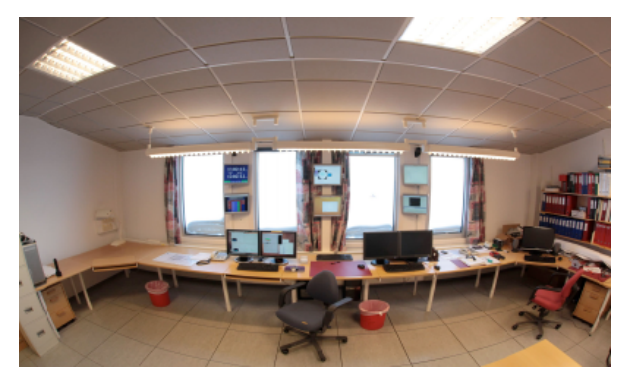

From slides by Assar Westman

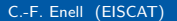

C.-F. Enell (EISCAT) and introduction to EISCAT ISR school 2016 6 / 24

# EISCAT mainland radars

Nightside auroral oval, atmospheric dynamics, active heating. . .

- UHF, 930 MHz
- VHF, 224 MHz, tristatic

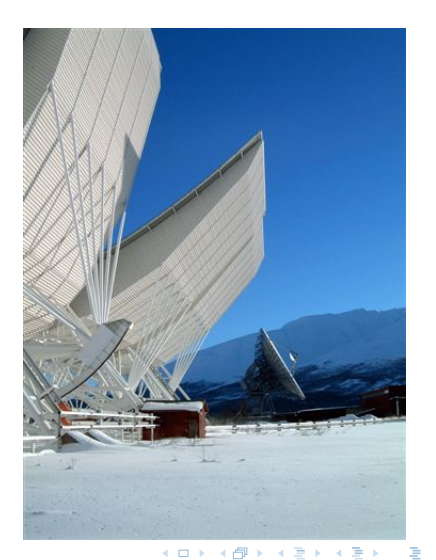

<span id="page-7-0"></span>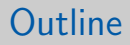

#### [Overview of EISCAT](#page-2-0)

#### 2 [Overview of EISCAT hardware and signal processing](#page-7-0)

#### [EISCAT experiment configuration](#page-12-0)

[Running EISCAT: EROS command line, real time graph and real time](#page-17-0)

5 [Summary and experiment design cookbook](#page-25-0)

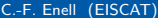

# Transmitting a signal

#### Power amplifiers

- Raise the output power
- **•** Peak output 1 MW or more (average some 250 kW)
- Waveguides to the antennas

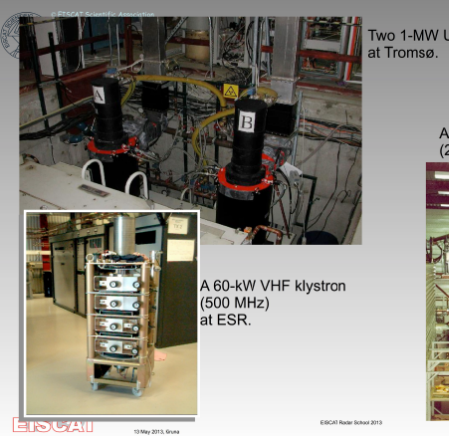

Two 1-MW UHF klystrons (930 MHz)

A 1.5-MW VHF klystron (224 MHz) at Tromsø.

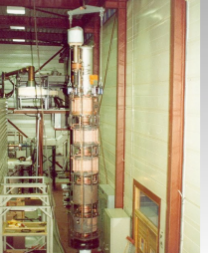

NB: an operator must be on duty to turn on the transmitters!

C.-F. Enell (EISCAT) [Introduction to EISCAT](#page-0-0) ISR school 2016 9/24

澄後す者

4 D F ∢●  $\rightarrow$  $\prec$ 

#### Antennas

- Waveguide from klystrons
- **o** ESR has antenna switch
- **•** Polarizer
- Receiver protection

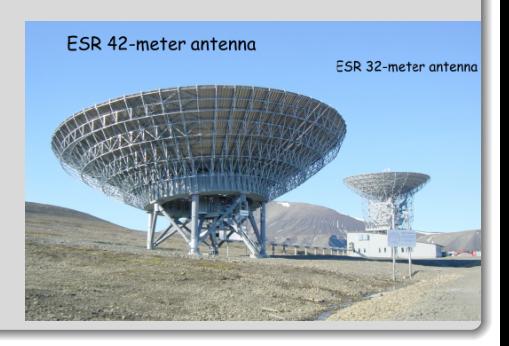

4.0.3

 $200$ 

 $\sim$ 

# Receiving the scattered signal

#### Analog receiver chain

- Antennas: T/R switch, Receiver protector
- Low noise amplifiers
- **o** Mixers
- **o** Filters

#### Digital receiver chain

- $\bullet$  A/D converter
- **o** DSP boards
- **o** Software

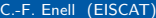

 $200$ 

 $\sim$ 一本 重 下

 $\leftarrow$ 

## Receiving the scattered signal

#### Digital receiver (and radar controllers): the VME crate

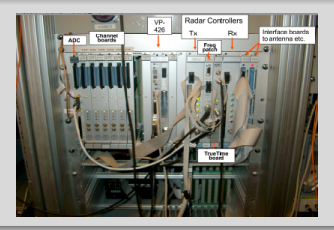

#### Schematic summary

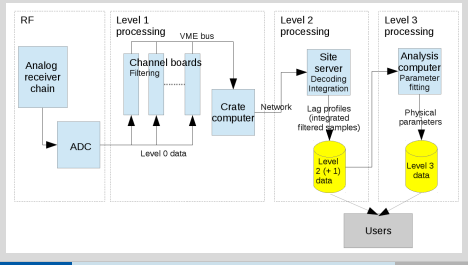

<span id="page-12-0"></span>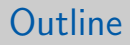

#### [Overview of EISCAT](#page-2-0)

#### [Overview of EISCAT hardware and signal processing](#page-7-0)

#### 3 [EISCAT experiment configuration](#page-12-0)

[Running EISCAT: EROS command line, real time graph and real time](#page-17-0)

#### 5 [Summary and experiment design cookbook](#page-25-0)

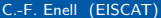

# Experiment considerations

[https://www.eiscat.se/groups/Documentation/UserGuides/eiscat-experiments/](https://www.eiscat.se/groups/Documentation/UserGuides/eiscat-experiments/at_download/file) at download/file

#### **1** Radar and antenna

- $\blacktriangleright$  location
	- $\star$  Svalbard
	- $\star$  Mainland
- $\blacktriangleright$  frequency
	- $\star$  UHF
	- $\star$  VHF
- <sup>2</sup> Pulse code program
	- $\blacktriangleright$  Altitude interval
	- Range resolution
	- $\blacktriangleright$  Time resolution
	- $\blacktriangleright$  Plasma lines or not
	- $\blacktriangleright$  Raw data or not
	- $\blacktriangleright$  Svalbard: antenna

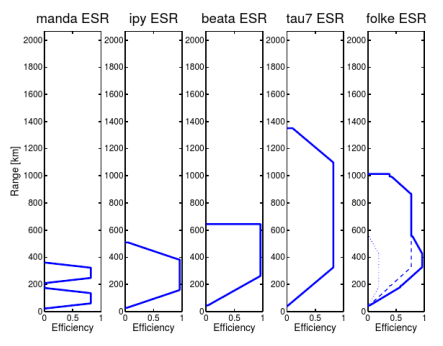

Figure 3: Overview of the ranges covered at the EISCAT ESR radar by the experiments used in the common programmes.

switching See document at URL above, courtesy Anders Tjulin

イロト イ母 トイヨ トイヨト

C.-F. Enell (EISCAT) [Introduction to EISCAT](#page-0-0) ISR school 2016 12 / 24

# Experiment considerations

[https://www.eiscat.se/groups/Documentation/UserGuides/eiscat-experiments/](https://www.eiscat.se/groups/Documentation/UserGuides/eiscat-experiments/at_download/file) at download/file

#### Antenna scan patterns

- UHF, ESR 32 m antenna: fixed position or scan (if possible)
	- $\triangleright$  Field aligned vs latitudinal coverage
	- $\triangleright$  Vector velocity: neutral wind or electric field
	- A fixed position highly recommended for your first experiment
- ESR 42 m antenna: fixed field aligned
- VHF tilt NB controlling this antenna is like moving a football field  $\cdot$ time to change from vertical to low elevation is up to 20 minutes!

This means: if VHF is to be moved, we will have to do so in advance before the experiment night

 $\Omega$ 

正々 マヨ

## Experiment considerations

[https://www.eiscat.se/groups/Documentation/UserGuides/eiscat-experiments/](https://www.eiscat.se/groups/Documentation/UserGuides/eiscat-experiments/at_download/file) [at\\_download/file](https://www.eiscat.se/groups/Documentation/UserGuides/eiscat-experiments/at_download/file)

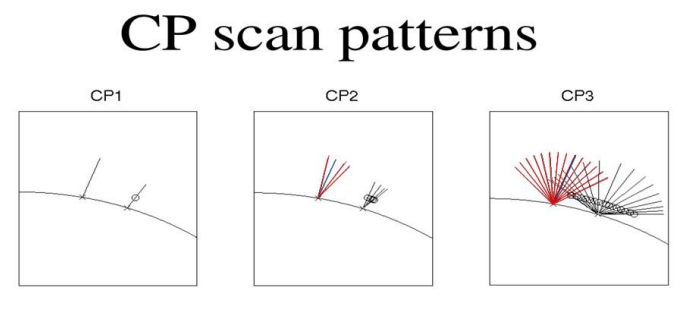

CP<sub>4</sub>

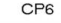

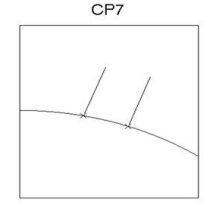

 $QQ$ 

## Some recommended pulse code experiments

See documentation for which experiments available on which radar

- manda Middle atmosphere and D region, ion line only, high resolution, raw data
	- beata Standard experiment with plasma lines
		- bella Long baud length, for topside or low elevation, with plasma lines
		- tau7 Longest baud length, topside or low elevation
		- taro Svalbard dual antenna
		- folke Svalbard dual antenna

# <span id="page-17-0"></span>**Outline**

### [Overview of EISCAT](#page-2-0)

[Overview of EISCAT hardware and signal processing](#page-7-0)

#### [EISCAT experiment configuration](#page-12-0)

[Running EISCAT: EROS command line, real time graph and real time](#page-17-0) [analysis](#page-17-0)

5 [Summary and experiment design cookbook](#page-25-0)

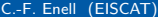

# The EROS console (Kiruna site)

EISCAT Realtime Operating System

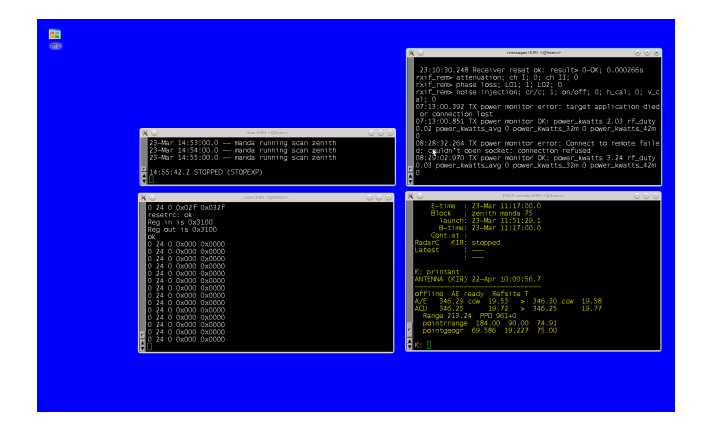

The window titled EROS console is a command line interface where you run all EROS commands. The programs are written in an extension of the Tcl/Tk script language, called ELAN. イロト イ押ト イヨト イヨト  $\Omega$ 

C.-F. Enell (EISCAT) [Introduction to EISCAT](#page-0-0) ISR school 2016 15 / 24

Important EROS commands (see [http://sgo.fi/](http://sgo.fi/~jussi/eiscat/erosdoc/eros_commands.html) [~jussi/eiscat/erosdoc/eros\\_commands.html](http://sgo.fi/~jussi/eiscat/erosdoc/eros_commands.html))

runexperiment Load and execute experiment ELAN file at specified time with specified parameters:  $\leq$ experiment file $>$   $\leq$ start time $>$   $\leq$ scan pattern $>$   $\leq$ associate  $code / CP$   $\lt$  any additional parameters $>$ 

#### Example

runexp /kst/exp/beata/beata fm ip2 CP Note: commands can be abbreviated!

enablerecording Important: enable data storage printexperiment Show experiment status pointdir (and other similar commands) Change antenna pointing printantenna Show antenna pointing stopexperiment Stop the experiment

C.-F. Enell (EISCAT) [Introduction to EISCAT](#page-0-0) ISR school 2016 16 / 24

 $QQ$ 

 $\left\{ \begin{array}{ccc} 1 & 0 & 0 \\ 0 & 1 & 0 \end{array} \right.$ 

### RTG overview

- **o** Matlab software
- Reads data files
- Plots spectra and overviews
	- $\triangleright$  Selected in experiment's rtg\_def.m
- Plots can go to EISCAT web page

 $\leftarrow$ 

# RTG user interface

- Post-integration of data
- Site and other settings
- Plot geometry
- **•** Enable WWW update

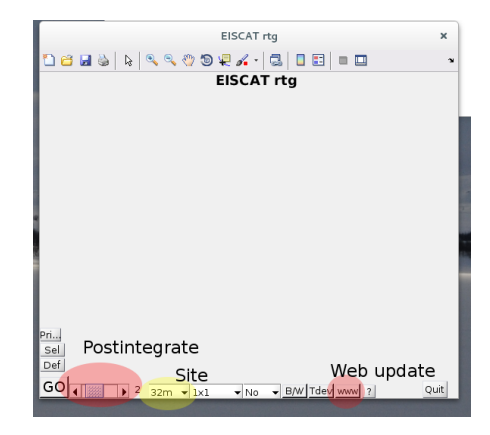

## Example of RTG output

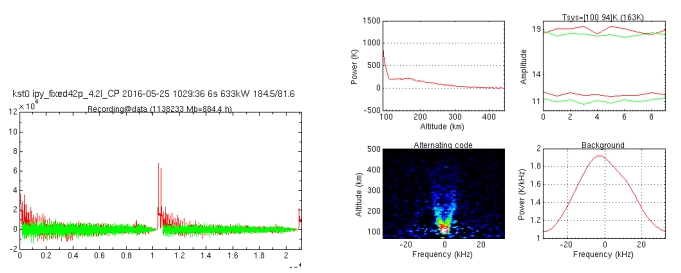

jpv 2016-05-25 1029:36 6s 633kW 184.5/81.6

**C.-F. Enell (EISCAT)** [Introduction to EISCAT](#page-0-0) ISR school 2016 19 / 24

画

 $\left\{ \begin{array}{ccc} 1 & 0 & 0 \\ 0 & 1 & 0 \end{array} \right.$ 

- GUISDAP: Matlab software package
- guisdap -a
- Set parameters and go

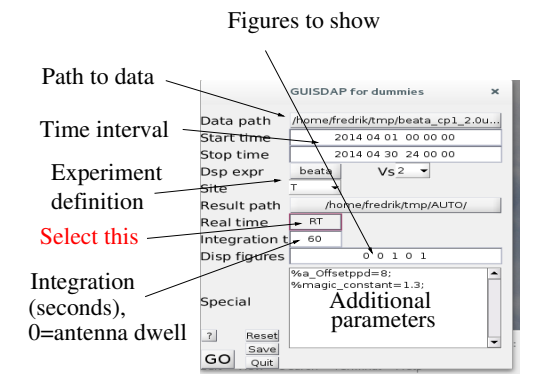

4 **D** F

# GUISDAP output (vizu)

Realtime output also on EISCAT web page

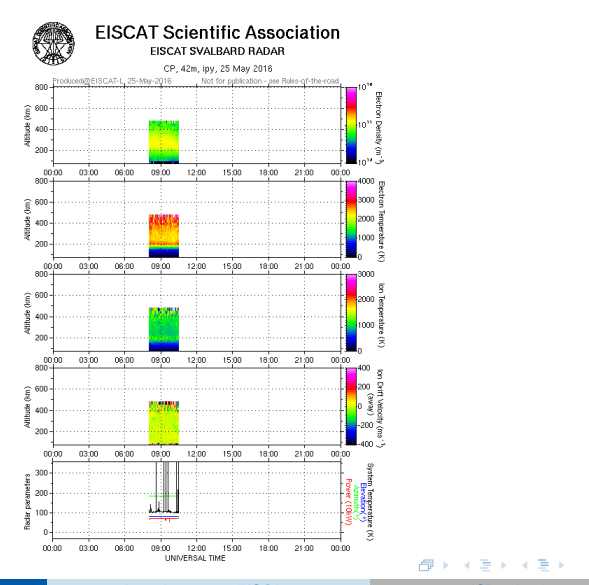

C.-F. Enell (EISCAT) and introduction to EISCAT 1997 15R school 2016 21 / 24

D.

# <span id="page-25-0"></span>**Outline**

### [Overview of EISCAT](#page-2-0)

- [Overview of EISCAT hardware and signal processing](#page-7-0)
- [EISCAT experiment configuration](#page-12-0)
- [Running EISCAT: EROS command line, real time graph and real time](#page-17-0)
- 5 [Summary and experiment design cookbook](#page-25-0)

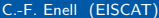

 $\Omega$ 

 $\equiv$   $\sim$ 

同 → →

4 0 8

What to do next

- **1** Decide on a scientific objective
- <sup>2</sup> Select a site and radar
- <sup>3</sup> Decide whether a certain time slot is preferred (when is "my" phenomenon most likely to occur?)
- <sup>4</sup> Required range, time resolution, etc. determine what pulse code to
	- Consider e.g. manda, beata, bella, tau7
	- $\blacktriangleright$  Check documentation for what code programs are available on "your" radar
- <sup>5</sup> Choose antenna pointing (or scan if required and possible)
- **6** Write a short proposal
	- $\triangleright$  Proposal is evaluated
		- Time is allocated (scheduling)

What to do next

- **1** Decide on a scientific objective
- **2** Select a site and radar
- <sup>3</sup> Decide whether a certain time slot is preferred (when is "my" phenomenon most likely to occur?)
- <sup>4</sup> Required range, time resolution, etc. determine what pulse code to
	- Consider e.g. manda, beata, bella, tau7
	- $\blacktriangleright$  Check documentation for what code programs are available on "your" radar
- <sup>5</sup> Choose antenna pointing (or scan if required and possible)
- **6** Write a short proposal
	- $\triangleright$  Proposal is evaluated
		- Time is allocated (scheduling)

What to do next

- **1** Decide on a scientific objective
- **2** Select a site and radar
- <sup>3</sup> Decide whether a certain time slot is preferred (when is "my" phenomenon most likely to occur?)
- <sup>4</sup> Required range, time resolution, etc. determine what pulse code to
	- Consider e.g. manda, beata, bella, tau7
	- $\blacktriangleright$  Check documentation for what code programs are available on "your" radar
- <sup>5</sup> Choose antenna pointing (or scan if required and possible)
- **6** Write a short proposal
	- $\triangleright$  Proposal is evaluated
		- Time is allocated (scheduling)

What to do next

- **1** Decide on a scientific objective
- **2** Select a site and radar
- <sup>3</sup> Decide whether a certain time slot is preferred (when is "my" phenomenon most likely to occur?)
- **4** Required range, time resolution, etc. determine what pulse code to use
	- $\triangleright$  Consider e.g. manda, beata, bella, tau7
	- $\triangleright$  Check documentation for what code programs are available on "your" radar
- <sup>5</sup> Choose antenna pointing (or scan if required and possible)
- **6** Write a short proposal
	- $\triangleright$  Proposal is evaluated
		- Time is allocated (scheduling)

What to do next

- **1** Decide on a scientific objective
- **2** Select a site and radar
- <sup>3</sup> Decide whether a certain time slot is preferred (when is "my" phenomenon most likely to occur?)
- **4** Required range, time resolution, etc. determine what pulse code to use
	- $\triangleright$  Consider e.g. manda, beata, bella, tau7
	- $\triangleright$  Check documentation for what code programs are available on "your" radar
- **•** Choose antenna pointing (or scan if required and possible)
- **6** Write a short proposal
	- $\triangleright$  Proposal is evaluated
		- Time is allocated (scheduling)

What to do next

- **1** Decide on a scientific objective
- **2** Select a site and radar
- <sup>3</sup> Decide whether a certain time slot is preferred (when is "my" phenomenon most likely to occur?)
- **4** Required range, time resolution, etc. determine what pulse code to use
	- $\triangleright$  Consider e.g. manda, beata, bella, tau7
	- $\triangleright$  Check documentation for what code programs are available on "your" radar
- **•** Choose antenna pointing (or scan if required and possible)
- **<sup>6</sup>** Write a short proposal
	- $\triangleright$  Proposal is evaluated
	- $\triangleright$  Time is allocated (scheduling)

#### Run your experiment

- Be in Polaria lecture hall well in advance before your allocated radar time!
- EISCAT and SGO staff will assist you how to
	- $\triangleright$  start your experiment
	- $\triangleright$  contact the on site transmitter operators
	- $\triangleright$  save and analyze the data
- Be prepared to have a plan B!

# <span id="page-33-0"></span>ESR 42-meter antenna

## ESR 32-meter antenna uestions?

#### More information

- <http://www.eiscat.se>
- [https://www.eiscat.se/groups/Documentation/UserGuides/](https://www.eiscat.se/groups/Documentation/UserGuides/eiscat-experiments/at_download/file) [eiscat-experiments/at\\_download/file](https://www.eiscat.se/groups/Documentation/UserGuides/eiscat-experiments/at_download/file)
- [http://sgo.fi/~jussi/eiscat/erosdoc/eros\\_commands.html](http://sgo.fi/~jussi/eiscat/erosdoc/eros_commands.html))